**19HFL2829P/12 24HFL2829T/12 28HFL2829T/12 32HFL2829T/12 40HFL2829T/12 48HFL2829T/12** 

DE Bedienungsanleitung

Ī

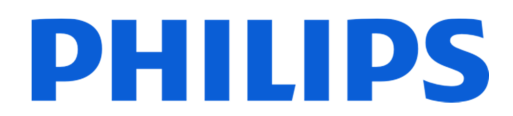

### **Inhalt**

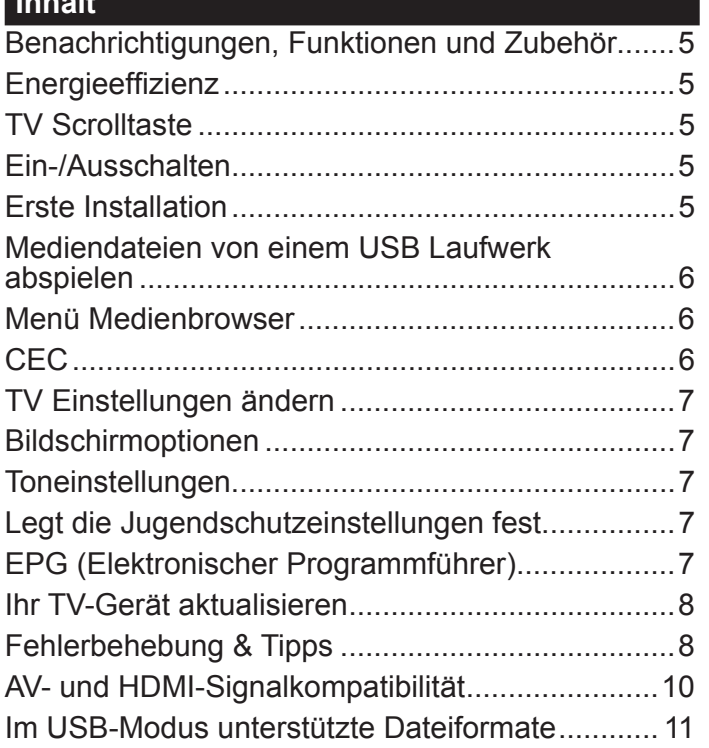

## **Wichtig**

Bevor Sie Ihr Fernsehgerät aufstellen und verwenden, müssen Sie die beigefügte Sicherheitsbroschüre gelesen und verstanden haben. Wenn ein Schaden dadurch auftritt, dass diese Anweisungen nicht befolgt wurden, erlischt die Garantie.

## **Entsorgung von Altgeräten und Batterien**

Bitte entsorgen Sie dieses Fernsehgerät bzw. die Akkus nicht als allgemeinen Hausmüll. Wenn Sie dieses Produkt oder die Akkus entsorgen wollen, nutzen Sie bitte die Sammelsysteme und -einrichtungen für die entsprechende Wiederverwertung.

*Hinweis: Das unten abgebildete Pb-Symbol für Akkus zeigt an, dass dieser Akku Blei enthält.*

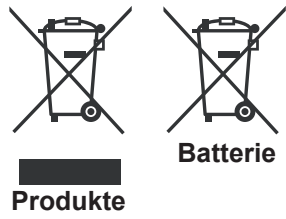

# **Verwendung Ihres TV-Geräts Fernbedienung**

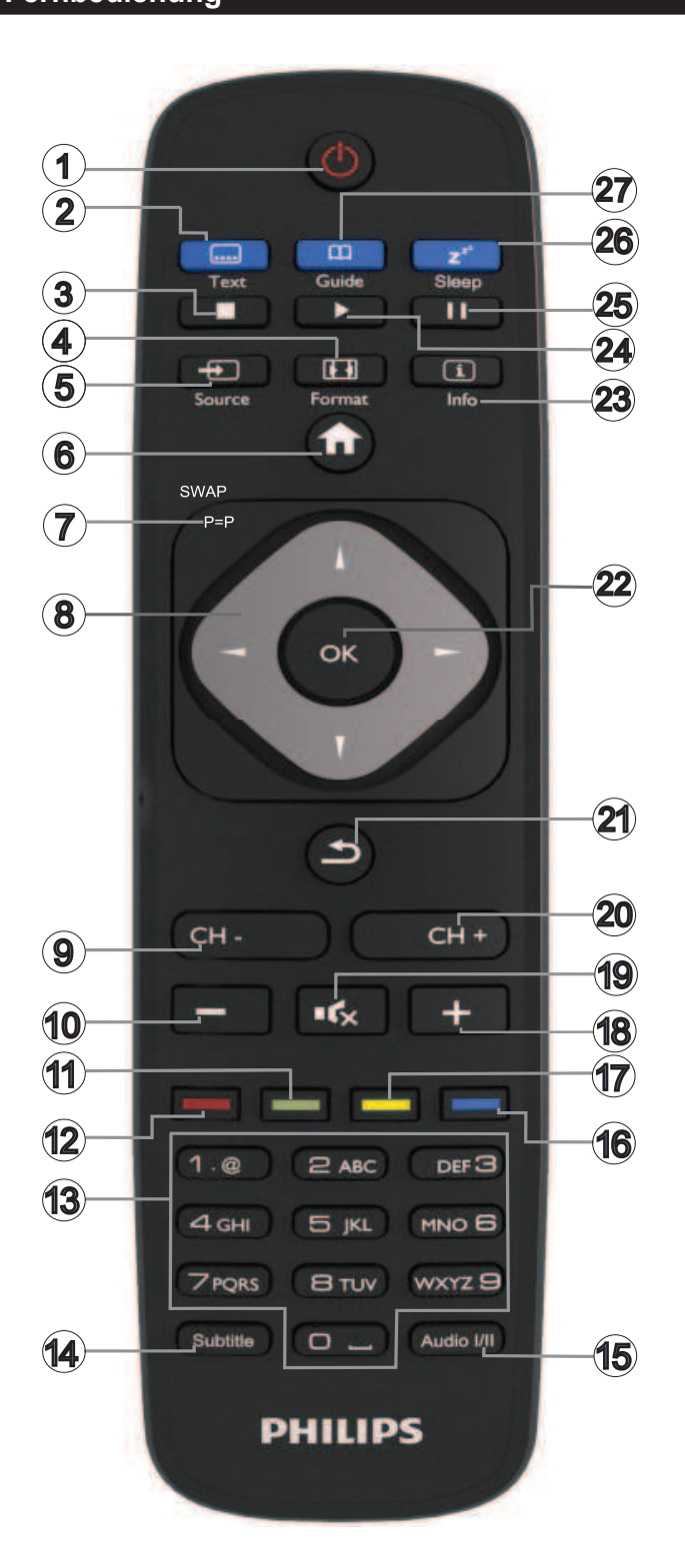

- **1. Standby:** Schaltet des Fernsehgerät Ein / Aus
- **2. Text:** Zeigt Teletext an (sofern verfügbar), drücken Sie sie erneut, um den Videotext über das normale Fernsehbild (mix) zu überlagern
- **3. Stop:** Stoppt die gespielte Medien
- **4. Bildschirm:** Ändert das Seitenverhältnis des Bildschirms
- **5. Quelle:** Zeigt alle verfügbaren Sender-und Inhalt-Quellen
- **6. Menu:** Zeigt das TV-Menü.
- **7.** Swap: Sucht schnell zwischen vorherigen und aktuellen Kanälen bzw. Quellen

**Wenn der Hotelmodus auf Ein gesetzt ist, wird durch** Drücken dieser Taste zwischen den Kanaltypen DVB-T&Analogue und DVB-Cable&Analogue geschaltet

- **8. Navigationstasten:** Hilft beim Navigieren durch Menüs, Inhalte usw. und zeigt die Unterseiten in TXT-Modus, wenn Rechts oder Links gedrückt wird
- **9. Programme / Seite +**
- **10. Lautstärke -**
- 11. Taste Grün: Folgen Sie der Anleitung zu den Farbtasten auf dem Bildschirm
- 12. Rote Taste: Folgen Sie der Anleitung zu den Farbtasten auf dem Bildschirm
- **13. Zifferntasten:** Wechselt den Kanal, gibt eine Nummer oder einen Buchstaben in das Textfeld auf dem Bildschirm ein
- **14. Untertitel:** Schaltet Untertitel ein-und aus (sofern verfügbar)
- **15. Sprache:** Wechselt die Ton-Modi (analoges TV), zeigt und ändert Ton und die Untertitel-Sprache (digitales TV, sofern vorhanden)
- 16. Taste Blau: Folgen Sie der Anleitung zu den Farbtasten auf dem Bildschirm
- **17. Taste Gelb:** Folgen Sie der Anleitung zu den Farbtasten auf dem Bildschirm
- **18. Lautstärke +**
- **19. Stummschaltung:** Schaltet die Lautstärke des TV- Gerätes ganz aus
- **20. Programme + / Seite -**
- 21. Eingabe/Zurück: Kehrt zum vorherigen Bildschirm zurück, öffnet die Index-Seite (im TXT-Modus)
- 22. OK: Bestätigt die Benutzerauswahl, hält die Seite (im TXT-Modus), zeigt die Kanalliste
- 23. Info: Zeigt Informationen über On-Screen-Inhalte, zeigt versteckte Informationen (einblenden - im TXT-Modus)
- **24. Wiedergabe:** Beginnt das Abspielen von ausgewählten Medien
- **25. Pause:** Hält die abspielenden Medien an
- **26. Ausschaltzeit:** Stellt das automatische Ausschalten Ihres TV ein
- **27. Elektronischer Programmführer (EPG):** Zeigt den Elektronischer Programmführer

*Hinweis: Die Reichweite der Fernbedienung beträgt ca. 7 m / 23 ft.*

# **Teletext**

Drücken Sie die Taste **Text**. Drücken Sie erneut, um den Mix-Modus zu aktivieren. Drücken Sie nochmals diese Taste, um den Modus wieder zu verlassen. Folgen Sie den Anweisungen, die auf dem Bildschirm des digitalen Teletextes angezeigt werden.

## **Digitaler Teletext**

Drücken Sie die Taste **Text**, um die digitalen Teletext- Informationen anzuzeigen. Steuern Sie diese Information über die farbigen Tasten, die Cursortasten und die Taste **OK**. Die Bedienfunktion kann je nach Inhalt des digitalen Teletexts unterschiedlich sein. Folgen Sie den Anweisungen, die auf dem Bildschirm des digitalen Teletextes angezeigt werden.

### **Benachrichtigungen, Funktionen und Zubehör**

### **Energieeffizienz**

Dieses TV-Gerät ist mit Energieeffizienzfunktionen ausgerüstet:

- **Energiesparmodus (Eco):** Sie können eine Kombination von Energiespareinstellungen über die Bildschirmeinstellungen festlegen. Während Sie fernsehen, drücken Sie auf die **Menu**-Taste, die **Energiespareinstellungen** befinden sich der Sektion **Bild** des Hauptmenüs.
- **Bild-Aus-Funktion:** Wenn Sie nur den Ton des Gerätes hören möchen, können Sie den Bildschirm ausschalten. Die anderen Funktionen funktionieren normal weiter. Während Sie fernsehen, drücken Sie auf **Menu** und wählen **Bild** aus. Dort können Sie die Option **Energiesparmodus** auswählen. Drücken Sie die Rechts-Taste, wenn **Eco** ausgewählt wird. Auf dem Bildschirm erscheint eine Meldung. Wählen Sie **FORTFAHREN** und drücken Sie OK, um den Bildschirm umgehend abzuschalten. Wenn Sie keine Taste drücken, schaltet sich der Bildschirm innerhalb von 15 Sekunden aus. Drücken Sie eine beliebige Taste auf der Fernbedienung oder auf dem TV-Gerät, um den Bildschirm wieder einzuschalten.

*Hinweis: Wenn das TV-Gerät für längere Zeit nicht benutzt wird, ziehen Sie bitte den Netzstecker.*

## **TV Scrolltaste**

Der TV Scrollknopf an der Seite des Gerätes lässt Sie die Lautstärke und die Kanäle verändern und das Gerät auf Standby schalten.

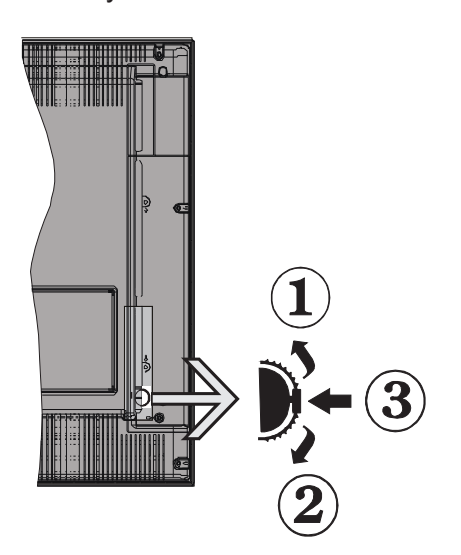

**Um die Lautstärke zu ändern:** Erhöhen Sie die Lautstärke, in dem Sie nach oben scrollen. Verringern Sie die Lautstärke, in dem Sie nach unten scrollen.

### **Um den Kanal zu wechseln:**

Drücken Sie die Mitte des Scrollknopfes, nun wird der Kanalinformationsbanner auf dem Bildschirm angezeigt.

• Sie können jetzt durch die gespeicherten Kanäle scrollen, indem Sie den Scrollknopf nach oben oder nach drücken.

### **Um die Signalquelle zu ändern:**

- Drücken Sie die Mitte des Rades zweimal, nun erscheint die Quellenliste auf dem Bildschirm.
- Durch das Hinauf- bzw. Hinunterdrehen des Rades können Sie nun die Quelle ändern.

**TV-Gerät in Standby schalten:** Halten Sie die Mitte des radförmigen Knopfs für ein paar Sekunden nach unten gedrückt, bis der Fernseher in den Standby-Modus versetzt wird.

### **Ein-/Ausschalten**

### **Das Fernsehgerät einschalten**

Um das TV-Gerät aus dem Standby einzuschalten:

- Drücken Sie entweder die **Standby**-Taste, **Programme +/-** oder eine Zahltaste auf der Fernbedienung.
- Drücken Sie die Standby-Taste, um den Fernseher auf Standby-Betrieb zu schalten.

*Hinweis: Wenn das Fernsehgerät eingeschaltet gelassen wird und für eine Weile nicht betrieben war, wird das Fernsehgerät sich in den Standby versetzen. Wenn Sie das Fernsehgerät das nächste Mal einschalten, wird die folgende Meldung angezeigt: Standby-Grund: kein Betrieb Drücken Sie auf OK um fortzufahren.*

### **Das TV-Gerät ausschalten**

Drücken Sie die **Standby**-Taste, um den Fernseher in den Standby-Modus zu schalten.

*Hinweis: Ziehen Sie den Netzstecker aus der Steckdose, um das Fernsehgerät ganz auszuschalten.*

### **Erste Installation**

Wenn Sie Ihr Fernsehgerät das erste Mal einschalten, wird Ihnen der Bildschirm für die Sprachenauswahl angezeigt. Wählen Sie die gewünschte Sprache aus und drücken Sie auf **OK**.

*Hinweis: Wenn an Ihr Fernsehgerät ein USB-Gerät angeschlossen ist, können Sie die GRÜNE Taste auf der Fernbedienung drücken, bevor Sie fortfahren. Dadurch lassen sich die zuvor gespeicherten NVRAM-Daten (Serviceliste, Benutzereinstellungen usw.) eines anderen Philips TV-Geräts im Hotelmodus von dem USB-Gerät hochladen. Lesen Sie dazu die Abschnitte Auf das USB-Gerät kopieren sowie Von dem USB-Gerät kopieren im Kapitel Hotelmodus,*  das sich am Ende dieses Handbuchs befindet.

*Wenn das richtige Software-Update bereits auf dem USB-Gerät vorinstalliert wurde, können Sie, bevor Sie fortfahren, die ROTE Taste der Fernbedienung drücken, um die Software des Fernsehgeräts zu aktualisieren. Der Name*  der entsprechenden Datei lautet: "VES151HE\_upgrade.bin".

*Eine Aktualisierung der Software über das USB-Gerät kann jederzeit durch Eingabe der ausgeblendeten Tastenkombination Menü-1-5-0-5 durchgeführt werden.*

Nehmen Sie die Einstellungen mit den Navigationstasten gemäß Ihren Wünschen vor, und drücken Sie anschließend **OK** und treffen Sie dann die Auswahl **Hausmodus / Ladenmodus**.

Sie können Ihr Fernsehgerät über den Erstinstallationsbildschirm (FTI) mit den folgenden Auswahloptionen einstellen.

### **Antenneninstallation**

Für die Suche nach digitalen terrestrischen Fernsehsendern müssen Sie auf dem **Suchart**-Bildschirm die Option **Antenne** auswählen.

### **Kabelinstallation**

Wählen Sie die Option **Kabel** und drücken Sie die Taste **OK** auf der Fernbedienung. Wenn Ihr Kabelanbieter eine Netzwerk-ID-basierte Installation unterstützt (z.B. Unitymedia), wählen Sie zur automatischen Installation im folgenden Bildschirm **Ja** und drücken Sie **OK**.

Falls Ihr Kabelanbieter keine Netzwerk-ID-basierte Installation anbietet, wählen Sie **Nein**, drücken Sie **OK** und folgen Sie den Anweisungen auf dem Bildschirm.

Auf diesem Bildschirm können Sie die Frequenzbereiche wählen. Geben Sie den Frequenzbereich manuell über die Zifferntasten ein.

*Hinweis: Die Suchdauer ändert sich entsprechend den jeweils ausgewählten Suchschritten.*

Während die Suche andauert, erscheint eine Meldung mit der Nachfrage, ob Sie Kanäle gemäß der LKN**(\*)** sortieren möchten. Wählen Sie **Ja** und drücken Sie **OK** zum Bestätigen

*(\*) LKN steht für Logisches Kanalnummernsystem, das verfügbare Sender gemäß einer erkennbaren Kanalnummersequenz sortiert (wenn verfügbar).*

Nachdem alle vorhandenen Sender gespeichert wurden, wird auf dem Bildschirm **Senderliste bearbeiten** angezeigt. Drücken Sie die Taste Menü, um Senderliste **bearbeiten** zu beenden und fernzusehen

*Hinweis: Schalten Sie das Gerät während der Ersteinstallation nicht ab. Bitte beachten Sie, dass einige Funktionen unter Umständen nicht in allen Ländern verfügbar sind.*

#### **Mediendateien von einem USB Laufwerk abspielen**

Sie können auf einer USB-Festplatte gespeicherte Foto-, Musik- und Videodateien wiedergeben, wenn Sie diese an Ihr TV-Gerät anschließen. Schließen Sie eine USB-Festplatte an den USB-Eingang seitlich am TV-Gerät an. Wenn Sie im Medienbrowser-Modus die Taste Menu drücken, gelangen Sie zu den Menüoptionen **Bild**, **Ton** und **Einstellungen**. Drücken Sie die **Menu**-Taste, um diesen Bildschirm zu verlassen. Sie können Ihre Einstellungen für den Medienbrowser mit Menü **Einstellungen** anpassen.

**WICHTIG!** Sichern Sie Ihre Dateien, bevor Sie irgendwelche Verbindungen zum Monitor machen. Der Hersteller keinerlei Haftung für beschädigte Dateien oder Datenverluste übernimmt. Unter Umständen sind bestimmte Arten von USB-Geräten (z. B. MP3-Plaver) oder USB-Festplattenlaufwerke/-Speichersticks mit diesem TV-Gerät nicht kompatibel.

#### **Menü Medienbrowser**

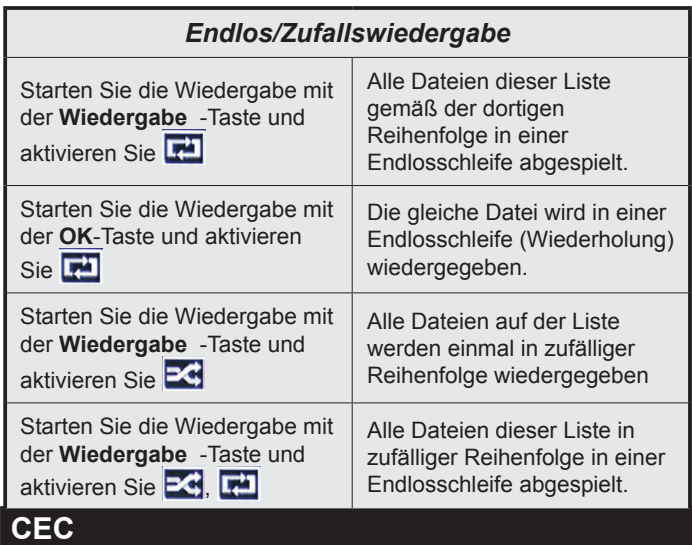

Mit dieser Funktion lassen sich CEC-fähige Geräte, die über einen HDMI-Anschluss angeschlossen sind, über die Fernbedienung des Fernseher steuern.

Die **CEC**-Option im Menü **Einstellung>Sonstige Einstellungen** muss vorher **aktiviert** werden. Drücken Sie die Taste **Quelle** und wählen Sie den HDMI-Eingang des angeschlossenen CEC-Geräts im Menü **Quellenliste**. Wenn eine neue CEC-Quelle angeschlossen wurde, wird es im Menü Quelle mit dem eigenen Namen anstatt mit dem HDMI-Portnamen (DVD Player, Recorder 1, usw.), an den es angeschlossen ist, aufgeführt.

Die Fernbedienung des TV-Geräts kann automatisch die wichtigsten Funktionen ausführen, nachdem die HDMI-Quelle ausgewählt wurde.

Um diesen Vorgang zu beenden und den Fernseher wieder über die Fernbedienung zu steuern, drücken Sie die "0-Taste"auf der Fernbedienung und halten Sie diese für 3 Sekunden gedrückt. Diese Funktion kann auch unter dem Menüpunkt **Einstellungen>Sonstige Einstellungen** aktiviert werden.

Das TV-Gerät unterstützt auch die Funktion ARC (Audio Return Channel). Diese Funktion ist ein Audio- Link, um andere Kabel zwischen dem Fernseher und der Audioanlage (A / V-Receiver oder Lautsprecher-System) zu ersetzen.

Bei aktivierten ARC schaltet das TV-Gerät seine anderen Audio-Ausgänge nicht automatisch stumm. Das heißt, dass Sie die TV-Lautstärke manuell auf Null reduzieren müssen, wenn Sie den Ton des angeschlossenen Audiogeräts (bzw. andere optische oder koaxiale Digital-Audio-Ausgänge) hören wollen. Wenn Sie die Lautstärke des angeschlossenen Geräts ändern möchten, sollten Sie dieses Gerät aus der Quellenliste wählen. In diesem Fall sind die

Lautstärke-Steuertasten auf das angeschlossene Audio-Gerät gerichtet.

# **Systemeigene Audiosteuerung**

Ermöglicht die Verwendung eines Audioverstärkers bzw. Audioreceivers zusammen mit dem Fernseher. Die Lautstärke kann mit Hilfe der Fernbedienung des Fernsehers geregelt werden. Um diese Funktion zu aktivieren stellen Sie die Option **Lautsprecher** im Menü **Einstellungen>Sonstige Einstellungen** auf **Verstärker**. Die Fernseherlautsprecher werden auf stumm gestellt und Ton des empfangenen Programms wird durch das angeschlossene Soundsystem geliefert.

*Hinweis: Das Audiogerät sollte die Systemaudiokontrollfunktion unterstützen und die CEC-Option sollte auf aktiviert gesetzt werden.*

# **TV Einstellungen ändern**

Um auf die nachfolgend aufgeführten Optionen zu gelangen;

- **1-** Drücken Sie die Taste **Menu**
- **2-** Markieren Sie Ihre Auswahl
- **3-** Zum Bestätigen drücken Sie die Taste **OK**

## **Bildschirmoptionen**

**Modus:** Verändert den Bildschirmmodus wie folgt: **Kino**, **Spiele**, **Sports**, **Dynamisch** und **Natürlich**.

**Kontrast:** Verändert die Werte für Dunkel und Hell.

**Helligkeit:** Stellt die Helligkeit des Bildschirms ein.

**Schärfe:** Stellt den Schärfewert ein. Ein höherer Schärfewert je nach Inhalt eine klareres frischeres Bild.

**Farbe:** Stellt den Farbwert ein.

**Hintergrundbeleuchtung:** Steuert die Helligkeit der Hintergrundbeleuchtung.

**Rauschunterdrückung:** Unterdrückt das Bildrauschen.

## **Toneinstellungen**

**Lautstärke:** Stellt die Lautstärke ein.

**Entzerrer: Wählt den Equalizer-Modus.** 

**Ausgleich:** Stellt ein, ob der Ton hauptsächlich aus dem rechten oder linken Lautsprecher kommt.

**Kopfhörer:** Stellt die Lautstärke für den Kopfhörer ein.

**Ton-Modus:** Stellt den bevorzugten Tonmodus ein.

**AVL:** Beschränkt die maximale Lautstärke.

**Dynamischer Bass:** Aktiviert oder deaktiviert den Dynamischen Bass. Verstärkt die Intensität des Bass.

**Surround-Klang:** Der Surround-Modus kann auf **Ein** oder **Aus** gestellt werden.

**Digitaler Ausgang:** Stellt den Audiotyp für den Digitalausgang ein.

## **Legt die Jugendschutzeinstellungen fest**

Diese Funktion dient dem eingeschränkten Zugang zu ausgewählten Inhalten. Er wird durch eine von Ihnen festgelegte PIN gesteuert.

*Hinweis: Die voreingestellte PIN kann entweder 0000 oder 1234 lauten. Wenn Sie bei der Erstinstallation die*  PIN definiert haben (erforderlich je nach Länderauswahl). *benutzen Sie die von Ihnen eingestellte PIN.*

**Menüsperre (optional):** Die Einstellung Menüsperre aktiviert oder deaktiviert den Menüzugriff.

Alterssperre (optional): Ist diese Option eingestellt, bezieht das Fernsehgerät vom Sender Altersinformationen. Ist die entsprechende Altersstufe im Gerät deaktiviert, wird der Zugriff auf die Sendung gesperrt.

**Kindersicherung (optional):** Wenn die Kindersicherung aktiviert wird, kann das TV-Gerät nur über die Fernbedienung gesteuert werden. In diesem Fall sind die Steuertasten am Bedienfeld deaktiviert.

**PIN einstellen:** Legt eine neue PIN-Nummer fest.

## **EPG (Elektronischer Programmführer)**

Einige Sender übermitteln Informationen zu ihren Programmen. Drücken Sie die Taste **Epg**, um das Menü EPG aufzurufen.

**Rote Taste (Vorher Tag):** Zeigt die Programme des vorhergehenden Tags an.

**Grüne Taste (Nächster Tag):** Zeigt die Sendungen des nächsten Tages an.

**Taste Gelb (Zoom):** Drücken Sie die **gelbe** Taste, um Ereignisse eines größeren Zeitraums zu sehen.

**Blaue Taste (Filter):** Anzeige der Filteroptionen.

**SUBTTL:** Drücken Sie die **Subtitle**-Taste, um das Menü "Genre Auswählen" anzuzeigen. Mit dieser Funktion können Sie die EPG-Datenbank nach einem bestimmten Genre durchsuchen. Die im EPG verfügbaren Informationen werden durchsucht und die Ergebnisse, die zu Ihren Suchkriterien passen, hervorgehoben.

**Info-Taste:** Zeigt ausführliche Informationen über die gewählten Programme an.

**Zifferntasten (Springen):** Mit den Zifferntasten können Sie direkt zu den entsprechenden Kanälen springen.

**OK:** Zeigt die Programmoptionen an.

**Text-Taste (Suche):** Zeigt das Menü **Führer-Suche** an.

**Tausch-Schalter (Jetzt) :** Zeigt das aktuelle Ereignis des markierten Kanals.

## **Programmoptionen**

Drücken Sie im Menü EPG die Taste **OK**, um das Menü Ereignisoptionen zu öffnen.

**Kanal auswählen:** Mit dieser Option können Sie direkt aus dem EPG zum gewählten Kanal/Programm umschalten, nachdem Sie die Exit-Taste gedrückt haben.

**Timer einstellen / löschen:** Drücken Sie die Taste **OK**, nachdem Sie ein Programm im EPG-Menü ausgewählt haben. Wählen Sie die Option **Timer für Ereignis einstellen** und drücken Sie die Taste **OK**. Sie können einen Timer für zukünftige Programme einstellen. Um einen schon eingestellten Timer zu löschen, markieren Sie die Sendung und drücken die **OK**-Taste. Wählen Sie dann die Option **Timer löschen**. Der Timer wird gelöscht.

# **Ihr TV-Gerät aktualisieren**

Gehen zu Ihr Hauptmenü, wählen Einstellungen aus und dort wird die aktuelle Softwareversion angezeigt.

*VORSICHT: Installieren Sie keine ältere Version als die, die auf Ihrem TV-Gerät vorhanden ist. TP Vision ist nicht haftbar oder kann für Probleme bei einem Software Downgrade verantwortlich gemacht werden.* 

# **Aktualisierung über USB**

Bevor Sie die Software aktualisieren, prüfen Sie, ob Sie folgendes haben:

- Ein USB-Speichergerät mit mindestens 256 Megabyte Speicherplatz, das FAT32 oder DOS formatiert ist und dessen Schreibschutz ausgeschaltet ist.
- Zugang zu einem Computer mit einen USB-Anschluss und Internetzugang.

Gehen Sie auf www.philips.com/support und befolgen die Anleitung zur Softwareaktualisierung.

### **Automatische Aktualisierung über digitale Sender**

Das TV-Gerät muss mit einem Antennensignal verbunden sein. Wenn die Option **Automatische Suche** im Menü **Aktualisierungsoptionen aktiviert** ist, schaltet sich das Gerät um 03:00 früh ein und sucht auf den Übertragungskanälen nach neuen Software-Updates. Wird eine neue Software gefunden und erfolgreich heruntergeladen, arbeitet das TV-Gerät ab dem nächsten Einschaltvorgang mit der neuen **Softwareversion** 

*Hinweis: Ziehen Sie nicht den Netzstecker, solange während des Neustarts die Led blinkt. Wenn das TV-Gerät nach dem Upgrade nicht startet, trennen Sie das TV-Gerät für 2 Minuten vom Netzstecker und schließen Sie es dann wieder an.*

## **Fehlerbehebung & Tipps**

# **Das TV-Gerät schaltet sich nicht ein**

Vergewissern Sie sich, dass das Netzkabel sicher in die Steckdose.eingesteckt ist. Überprüfen Sie Batterien, ob sie leer sind. Drücken Sie die Netztaste am TV-Gerät.

# **Schlechte Bildqualität**

- Haben Sie das richtige Empfangssystem ausgewählt?
- Niedriger Signalpegel kann Bildverzerrungen verursachen. Bitte prüfen Sie Ihre Antennen-Zugriff.
- Überprüfen Sie, ob Sie die richtige Frequenz eingegeben haben.
- Die Bildqualität kann sich verschlechtern, wenn zwei Zusatzgeräte gleichzeitig an das TV-Gerät angeschlossen werden. Trennen Sie in diesem Fall eines der Zusatzgeräte wieder ab.

## **Kein Bild**

- Dies bedeutet, dass Ihr Fernsehgerät keine Übertragung empfängt. Stellen Sie sicher, dass die richtige Eingangsquelle ausgewählt ist.
- Ist die Antenne richtig angeschlossen?
- Ist das Antennenkabel beschädigt?
- Wurden geeignete Stecker verwendet, um die Antenne anzuschließen?
- Wenn Sie nicht sicher sind, fragen Sie Ihren Händler.

## **Kein Ton**

- Sehen Sie nach, ob das Fernsehgerät stumm geschaltet ist. Drücken Sie die **Stummschaltung**-Taste oder erhöhen die Lautstärke, um es zu überprüfen.
- Es könnte sein, dass der Ton nur aus einem Lautsprecher kommt Überprüfen Sie die Balance-Einstellung im Ton-Menü.

## **Fernbedieinung - keine Funktion**

• Möglicherweise sind die Batterien leer. Ersetzen Sie diese.

## **Eingangsquellen können nicht ausgewählt werden**

- Wenn Sie keine Eingabequelle wählen können, haben Sie wahrscheinlich kein Gerät angeschlossen. Wenn nicht:
- Wenn Sie ein Gerät angeschlossen haben, überprüfen Sie die AV-Kabel und deren Anschluss.

# **Spezifikationen**

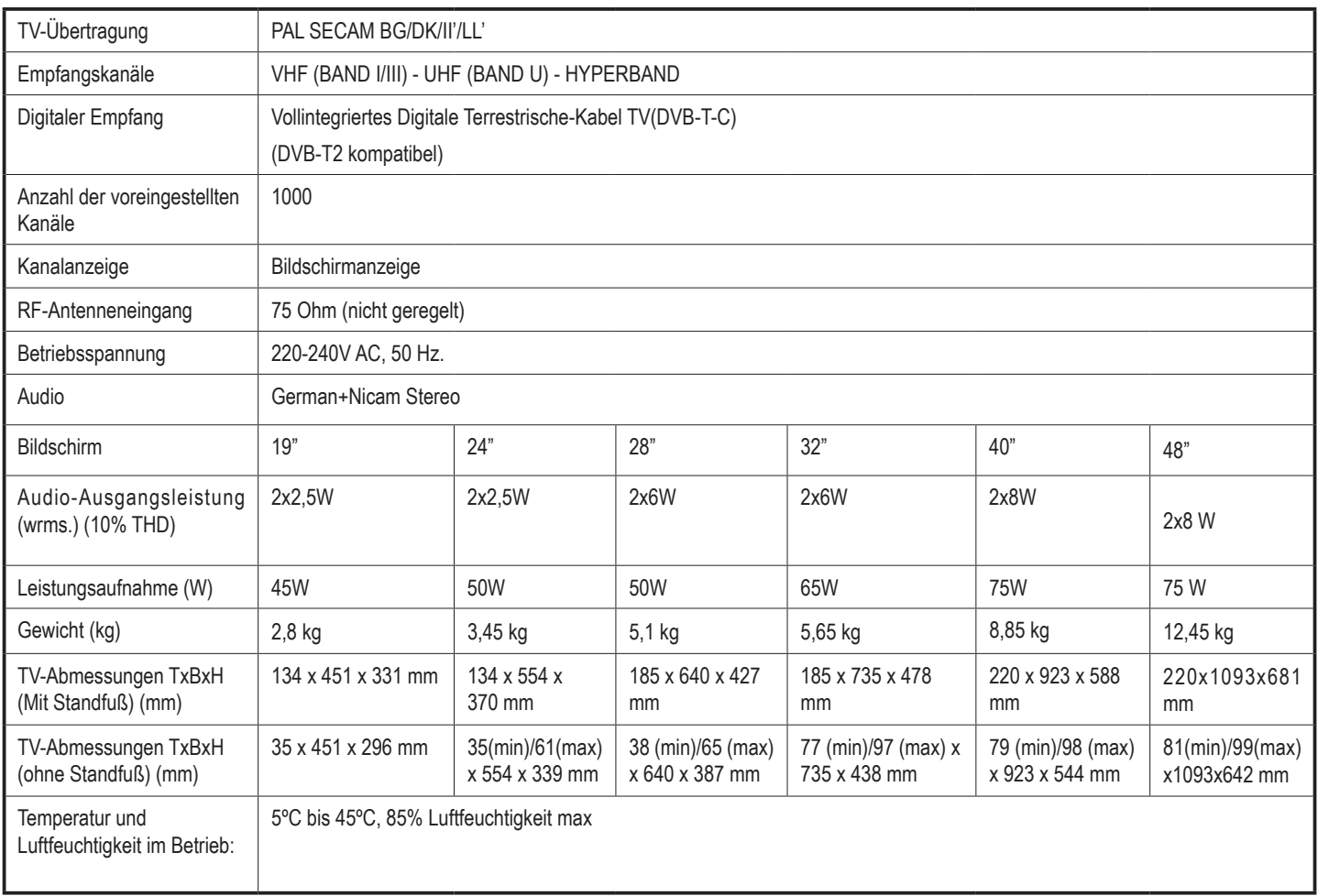

# **Typische Anzeigemodi PC-Eingang**

In der folgenden Tabelle werden einige der üblichen Video-Display-Modi dargestellt.

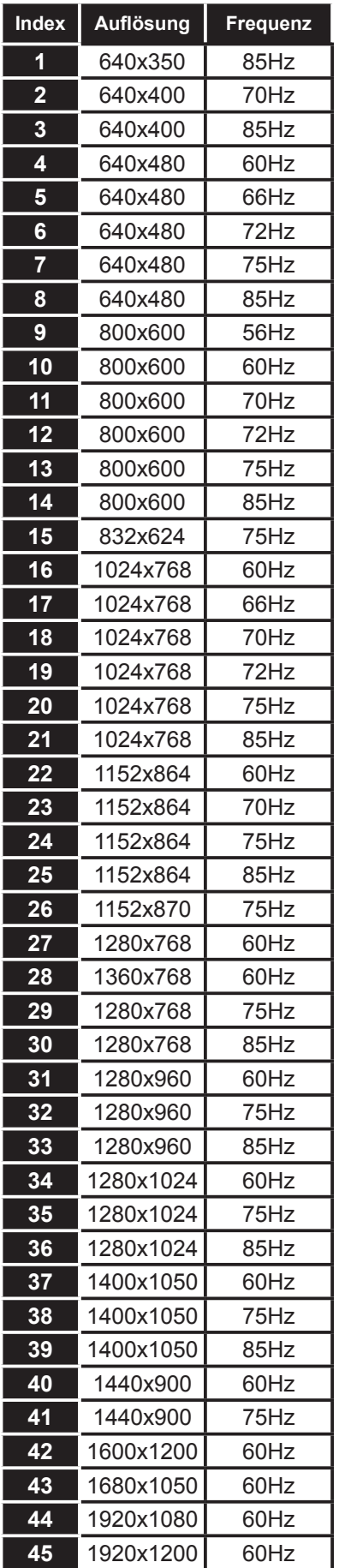

# **AV- und HDMI-Signalkompatibilität**

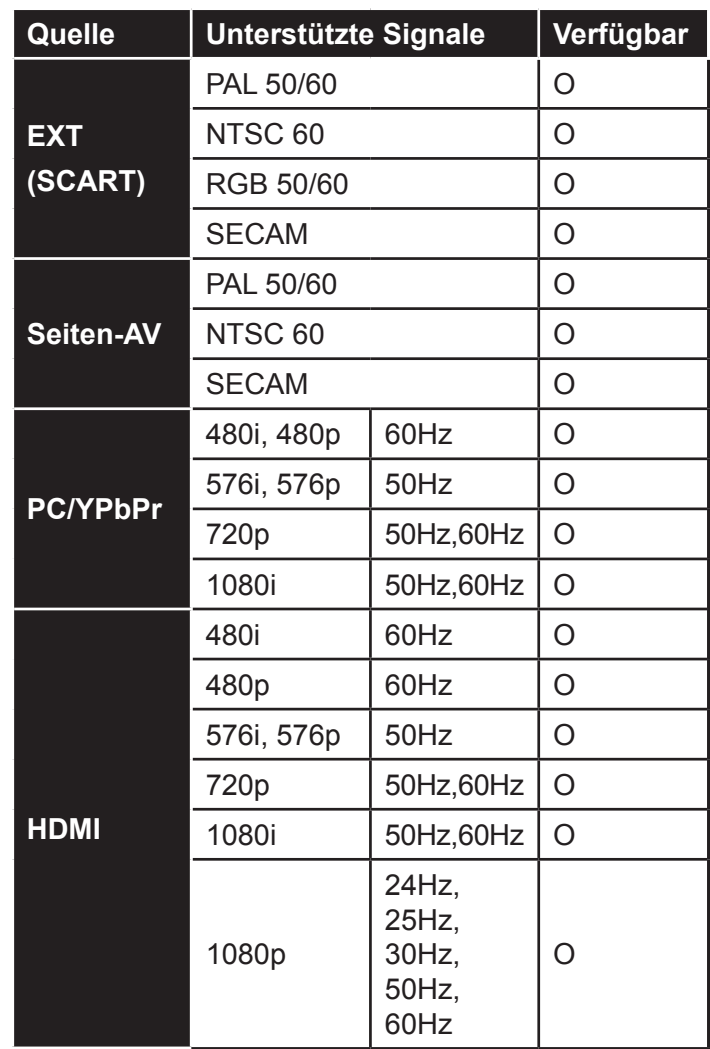

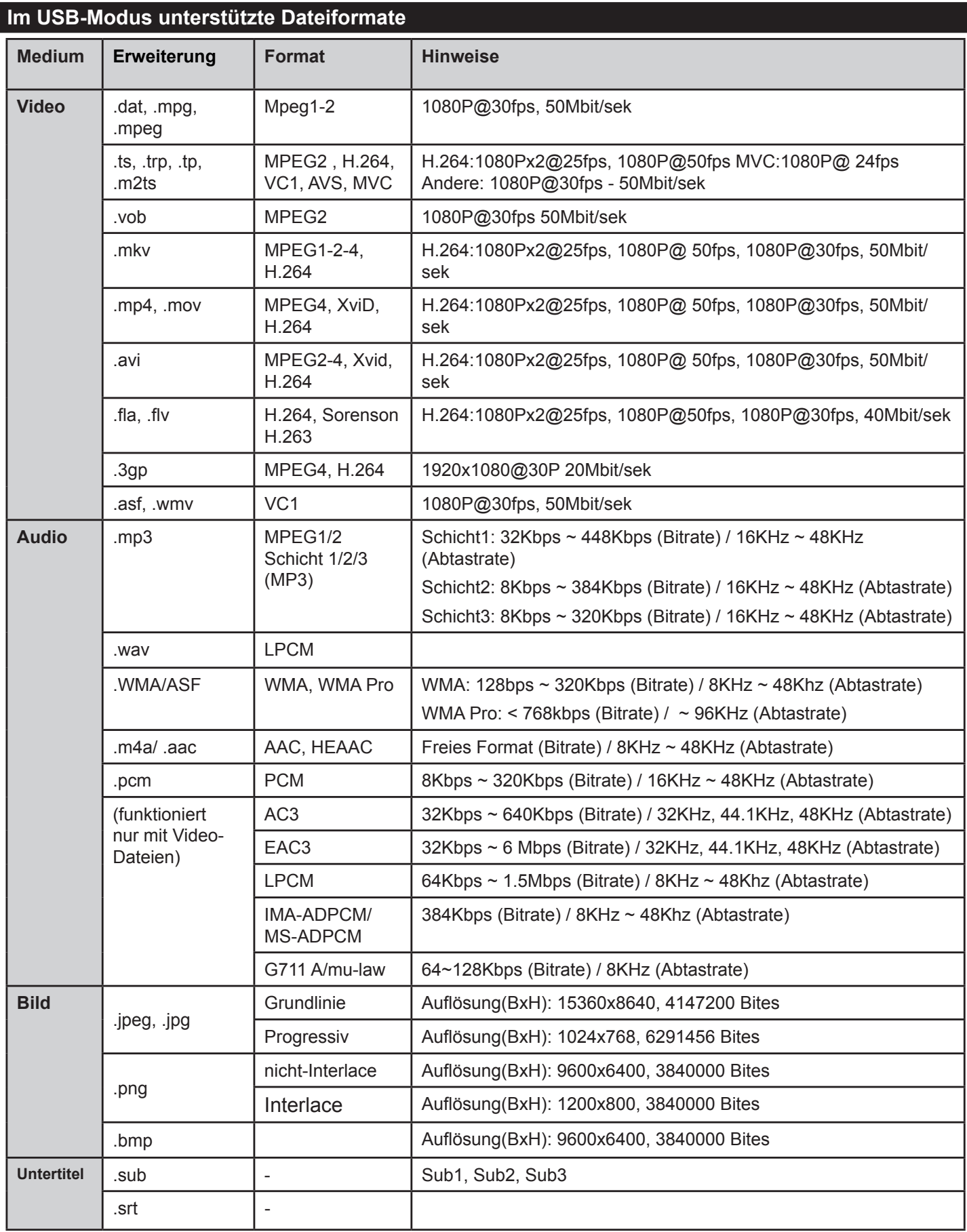

# **HOTELMODUS**

Der Hotelmodus ist ein spezieller Modus, der einige Bedienmöglichkeiten des TV-Gerätes einschränkt. Dies ermöglicht dem Kunden, das TV-Gerät in besonderen Orten wie Hotels, Gefängnissen oder Krankenhäuser zu verwenden. Diese Beschränkungen sind grundsätzlich nachfolgend angegeben.

- Der Benutzer kann die Lautstärke nur bis zu einem bestimmten Grenzwert erhöhen. Und kann den festgelegten Lautstärkenwert einstellen.
- Der Benutzer kann die direkte Kopfhörer-Lautstärkeregelung aktivieren.
- Einige Menüs sind für den Benutzer nicht zugänglich.
- Der Benutzer kann die Tasten auf dem TV-Gerät nicht verwenden.
- Der Benutzer kann die Position der Start-Quelle begrenzen.
- . Der letzte Status kann/kann nicht verwendet werden.
- Videotext kann deaktiviert oder aktiviert werden.
- NVRAM-Daten (wie Service-Liste und Benutzereinstellungen, usw.) können zu oder von einem USB-Gerät kopiert werden.

• Pin8 kann/kann nicht verwendet werden.

Um in den Hotelmodus zu wechseln, drücken Sie nacheinander die Tasten Men**ü-3-1-9-7-5-3-Stumm**.

# **HOTEL MENÜPUNKTE**

# **Hotel-Modus**

Wählen Sie die Option **Ein**', um den Hotelmodus zu aktivieren. Die Kanalliste und das Installationsmenü sind Im Hotelmodus gesperrt.

# **Pin 8**

Wählen Sie die Option **Ein**', um Änderungen des Bildmodus entsprechend den Pin8-Daten zu ermöglichen.

## **Letzter Status**

Wählen Sie die Option , Ein<sup>t</sup>, damit das Fernsehgerät sich mit dem Programm, dass beim letzten Ausschalten eingestellt war, einschaltet.

# **Bedienfeldsperre**

Wählen Sie die Option **Alle**', um die Verwendung der Tasten auf dem TV-Gerät zu blockieren. Die teilweise Sperroption gestattet die weitere Verwendung der Scrollknopf-Funktionen. Wenn das Fernsehgerät über mehrere Steuerknöpfe verfügt, wird nach der Einstellung der **teilweisen** Sperroption nur noch der Knopf **Eingangsquelle** bedienbar sein.

# **RCU-Sperre**

Wählen Sie die Option **Ein**<sup>\*</sup>, um die Verwendung der Fernbedienung zu sperren. Um diese Sperre wieder aufzuheben, wiederholen Sie die Schritte zur Öffnung des Hotelmenüs. Die Fernbedienung bleibt Standby-Modus bedienbar, unabhängig ob die Sperre eingestellt wurde oder nicht. Wenn die Sperre auf **Begrenzt** eingestellt ist, lassen sich auf der Fernbedienung nur die Tasten Lautstärke Hoch/Niedrig, Senderauswahl Hoch/Niedrig, sowie der numerischen Tasten und die Standby-Taste nutzen.

## **Start-Position**

Sie können die Einschalteinstellungen des TV-Gerätes angeben. Wählen Sie den Kanal und/oder die Quelle die geöffnet werden soll, wenn das TV-Gerät das nächste Mal eingeschaltet wird. Folgende Optionen stehen zur Auswahl:

Auto: Das TV-Gerät wird mit dem letzten Kanal (wenn TV die letzte Quelle war) oder der letzten Quelle eingeschaltet.

**TV:** Das TV-Gerät wird sich mit dem Kanal einschalten, der im Menüpunkt "Startkanal" angegeben wurde.

Andere: Das Fernsehgerät greift beim Einschalten auf eine vorgegebene Quelle zu (EXT1, SIDE AV, HDMI1 usw.).

# **Startkanal**

Sie können den Kanal festlegen, der beim nächsten Einschalten des Fernseh-Gerätes angezeigt werden soll (wenn Sie die , Start- Position' als , TV' einstellen.

# **Lautstärkengrenze**

Stellt den maximalen Wert der Lautstärke ein.

# **Festgesetzte Lautstärke aktiviert**

Wählen Sie die Option **Ein**', um die festgesetzte Lautstärke zu aktivieren, die im Menüpunkt "Festgesetzte Lautstärke" eingestellt ist.

# **Festgesetzter Lautstärkenwert**

Stellen Sie den Wert der Lautstärke ein, der festgesetzt werden soll.

## **OSD-Deaktivierung**

Im Hotelmodus ist die Option **Setup-Menüs deaktivieren** als Standard voreingestellt. Sie können jedoch auch alle Menüs insgesamt sperren, indem Sie als Option **Alle Menüs deaktivieren** einstellen. Zu den unsichtbare Setup-Menüs gehören:

**Hauptmenü:** Einrichten und Neu Einstellen, Senderliste

**Menü Einstellungen:** Jugendschutz, Quellen, Satelliteneinstellungen, Netzwerkeinstellungen, Weitere **Einstellungen** 

### **Teletext**

Sie können die Videotextleistungen (oder falls vorhanden MHEG) aktivieren oder verbieten, indem Sie die Option auf **Ein** oder **Aus** stellen.

## **Kopieren zur USB (USB-Klonen)**

Mit dieser Option können Sie die NVRAM-Daten (Service-Liste, Benutzereinstellungen usw.) und das Begrüßungsbild als "hotel\_wel.png" auf ein USB-Gerät kopieren. Drücken Sie OK, um diese Dateien vom TV-Gerät auf das USB-Gerät zu kopieren.

### **Kopieren von der USB (USB-Klonen)**

Mit dieser Option können Sie die NVRAM-Daten (Service-Liste, Benutzereinstellungen usw.) und das Begrüßungsbild von einem USB-Gerät kopieren. Die Datei mit dem Begrüßungsbild muss den Namen "hotel wel.png" erhalten und in das Verzeichnis "welcome image" kopiert werden. Drücken Sie **OK**, um diese Dateien von dem USB-Gerät auf den jeweiligen Fernseher zu kopieren.

*Hinweis: Das USB-Gerät, welches für das Klonen von USB-Funktionen verwendet werden soll, muss mit FAT32 formatiert werden. Sie können mit Hilfe der ausgeblendeten Tastenkombination Menü-0-6-2-5-9-6-Info ein schnelles Clonen des USB-Gerät vornehmen.* 

### **Weckzeit-Kanal**

Stellen Sie den Kanal ein, dessen Zeitinformationen für den Wakeup-Timer verwendet werden. Wenn diese Option als "0" gesetzt ist, werden die Zeit-Informationen von dem Kanal verwendet, welches gerade ferngesehen wird.

*Hinweis: Bei eingestelltem Hotelmodus ist die Funktion Weckzeit hinzufügen im Menü Einstellung/Weckzeit verfügbar. Nachdem der neue Timer gespeichert ist, wird der Fernseher automatisch in der gewünschten Zeit ein.*

### **Wakeup Time-Lautstärke**

Stellen Sie den Wakeup Lautstärkenwert des TV-Gerätes ein.. Der Weckton kann nicht lauter als der Wert im Menüpunkt **Lautstärkengrenze** eingestellt werden.

## **USB-Option**

Wenn diese Option auf **aus** gestellt ist, werden die USB-Anschlüsse des TV-Gerätes deaktiviert. Weiterhin ist es möglich diese Option auf **5V** zu setzen, um Strom mit einer Spannung von 5 Volt über den USB-Anschluss zu beziehen. Bei dieser Einstellung ist es jedoch nicht, möglich, auf den Inhalt des USB-Browsers über den Medienbrowser des Fernsehgerätes zuzugreifen.

### **Fixed Pic. Modus**

Stellen Sie die Option auf **Ein**', um die Menü zur Bildeinstellung zu deaktivieren.

## **Starteinstellung des Bildmodus.**

Sie können einen der vordefinierten Bildmodi als Starteinstellung für das Fernsehgerät wählen oder auf Aus' setzen. Diese Option ist standardmäßig auf Aus gestellt. Der Bildmodus kann späterhin mit Hilfe der Option **Modus** in den **Bildeinstellungen** geändert werden. Drücken Sie die Taste **Menu**. Wählen Sie **Bild**  und drücken Sie **OK**. Markieren Sie **Modus** und stellen Sie diese Option mit Hilfe der Links/Rechts-Tasten auf der Fernbedienung ein.

# **Digitaltuner**

Stellen Sie diese Option auf **Aus**', um die digitalen Kanäle zu deaktivieren. Wenn ein digitaler Kanal aus der Kanalliste eingeschaltet ist, erscheint die Meldung "kein Signal" und es werden keine digitalen Kanäle angezeigt, wenn manuelle oder automatische Suchvorgänge durchgeführt werden.

## **Unterstützung mehrerer Fernbedienungen (bis zu 4 möglich)**

Sie können eine der vordefinierten Fernbedienungen wählen oder auf .**Aus** setzen. Sie können den RCU-Typ aus dem "RCU Programm-Menü" einstellen. Der Shortcut für dieses Menü lautet **EINGABE-1-2-3-4**.

*Hinweis: Für alle MHEG unterstützende Dienste drücken Sie nacheinander die Tasten INFO-EINGABE-1-2-3-4. Der Unterstützung mehrerer Fernbedienungen funktioniert mit Fernbedienungen des Typs RC5.*

## **NIT-Update**

Wenn diese Option aktiviert ist, werden die NIT-Daten (Network Information Table) automatisch aktualisiert.

### **Hohe Sicherheit**

Wenn Sie diese Option auf EIN stellen, kann auf das Hotel-TV-Menü nur über die Philips Hospitality Setup- Fernbedienung (22AV8573) zugegriffen werden.

Hinweis: Das Menü Hotelmodus kann nur mit der Tastenkombination "RC Setup+ Home/Menü" geöffnet werden. Alle anderen *Tasten werden von dem Fernsehgerät nicht anerkannt.*

### **EPG aktivieren/deaktivieren**

Wenn Sie diese Option aktivieren, bleibt das EPG-Menü auch bei einem Fernsehgerät im Hotelmodus zugänglich.

### **CEC aktiviert**

Sie können das Fernsehgerät so einstellen, dass dieser verbundene CEC-Geräte entdeckt und auf die dazugehörige Quelle schaltet, indem Sie

die Option auf **EIN - Automatikschalter** stellen. Weitere Optionen sind **EIN - Manueller Schalter** und **Aus**.

### **Zurücksetzen auf Standardwerte**

Markieren Sie diese Option und drücken Sie auf der Fernbedienung die Taste **OK**, um das TV-Gerät auf die Standartwerte zurückzusetzen.

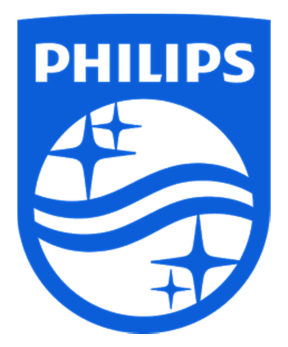

Specifications are subject to change without notice. Philips and the Philips' shield emblem are registered trademarks of Koninklijke Philips N.V. and are used under license from Koninklijke Philips N.V. 2015 © TP Vision Europe B.V. All rights reserved. www.philips.com

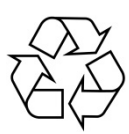